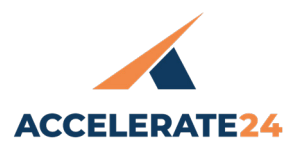

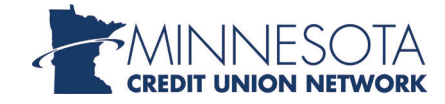

## **THURSDAY, APRIL 18**

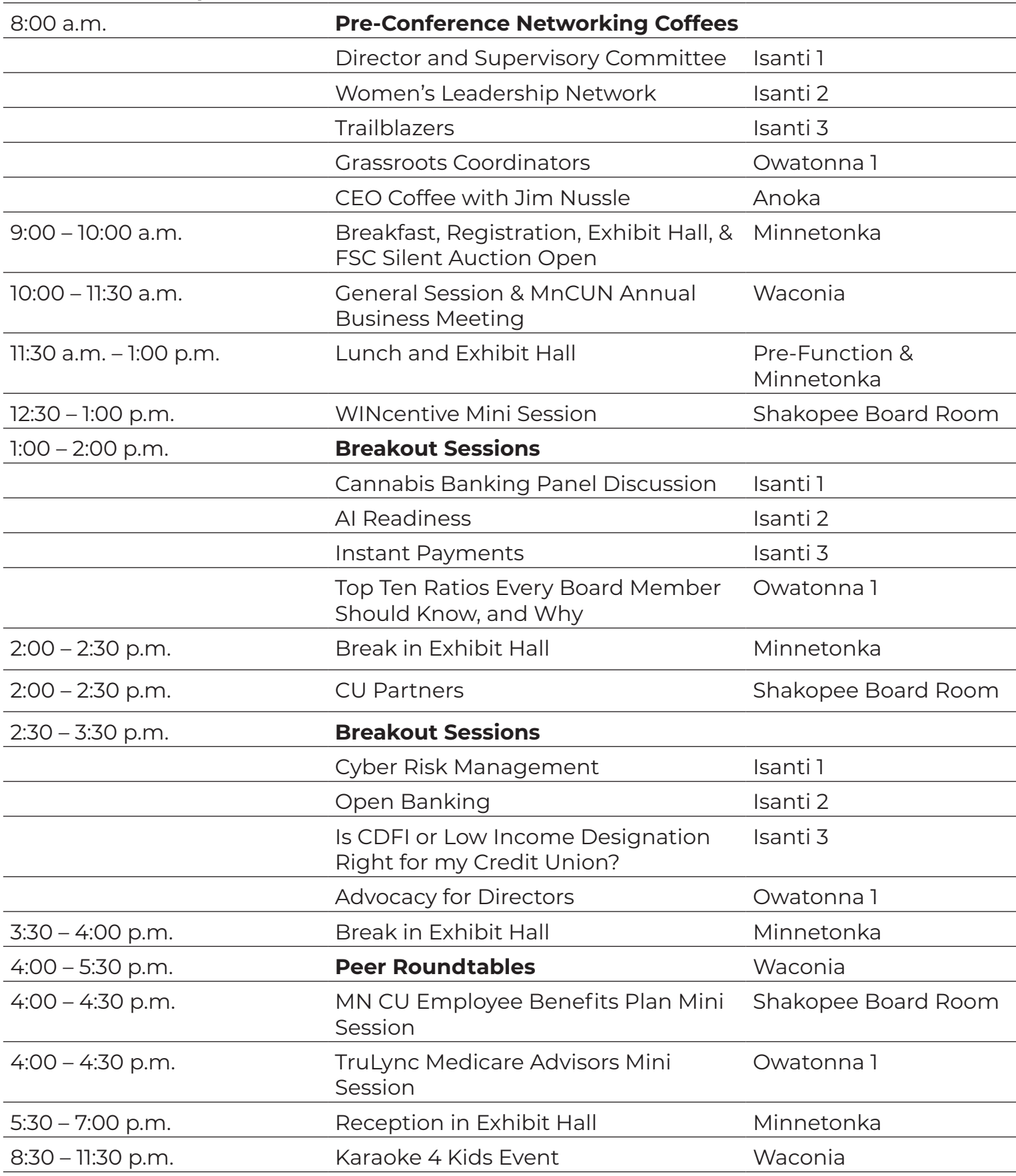

## **FRIDAY, APRIL 19**

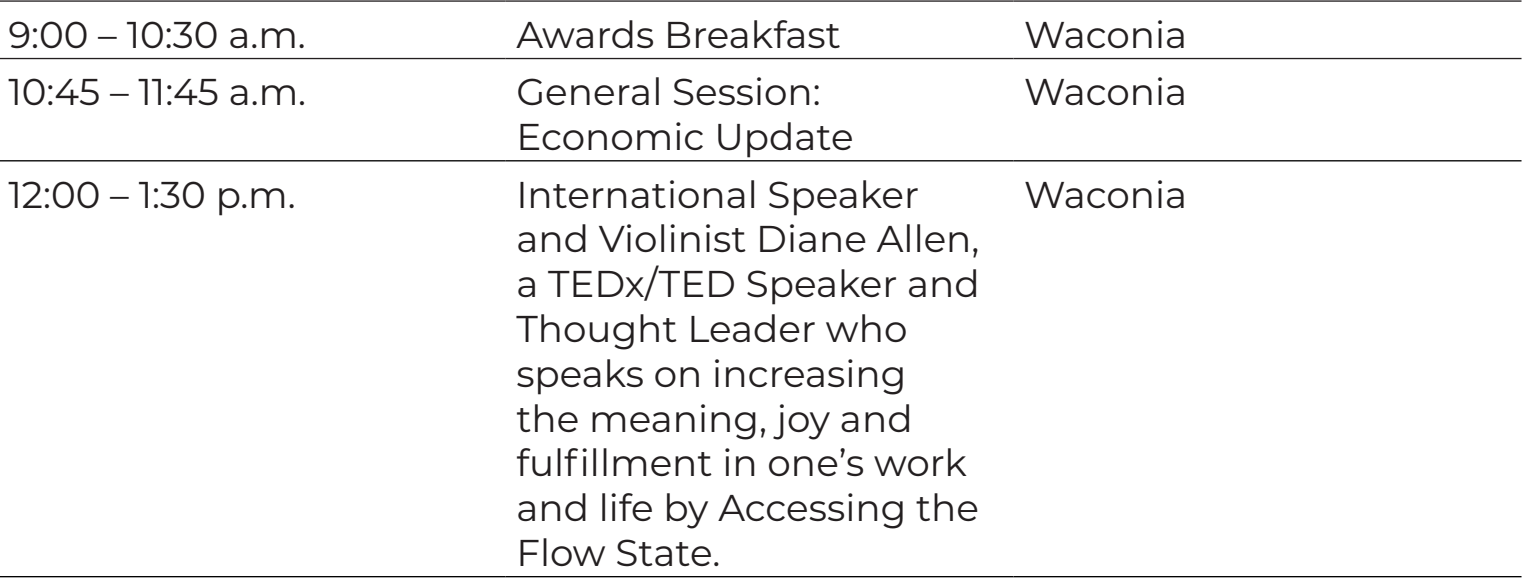

## **CONFERENCE APP DOWNLOAD AND LOGIN DETAILS**

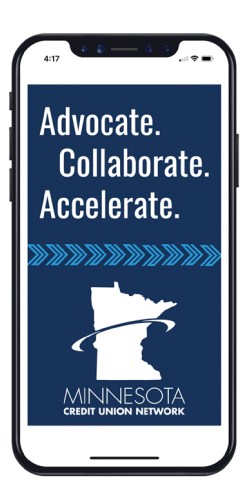

- 1. Visit the app store on your phone and search "Minnesota Credit Union Network." Or use the QR codes below to download.
- 2. Once the app has loaded, tap the "More" button at the bottom of the screen, and then click "Events" to access the Accelerate Conference.
- 3. Tap the profile avatar at the upper right-hand corner of your screen to ensure your profile is connected to access the full range of app features.

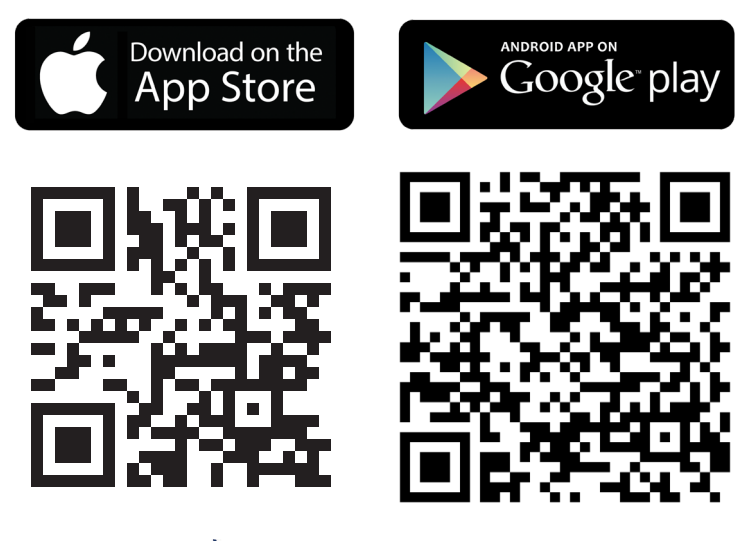

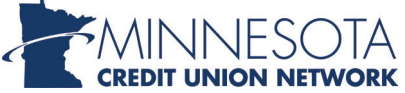